# **RS-232 Protocol Specification (Professional Monitor 32-55Inch - 3188) 09.08.2018**

## **RS-232 Control**

You can control this monitor by using a personal computer with RS-232 terminal. RS-232 data is transmitted between devises through a DUB9 Cable.

# **RS-232 Data Flow (using by 9P RS-232 Cable)**

You can control this monitor by using a personal computer with RS-232 terminal. RS-232 data is transmitted between devises through a DUB9 Cable.

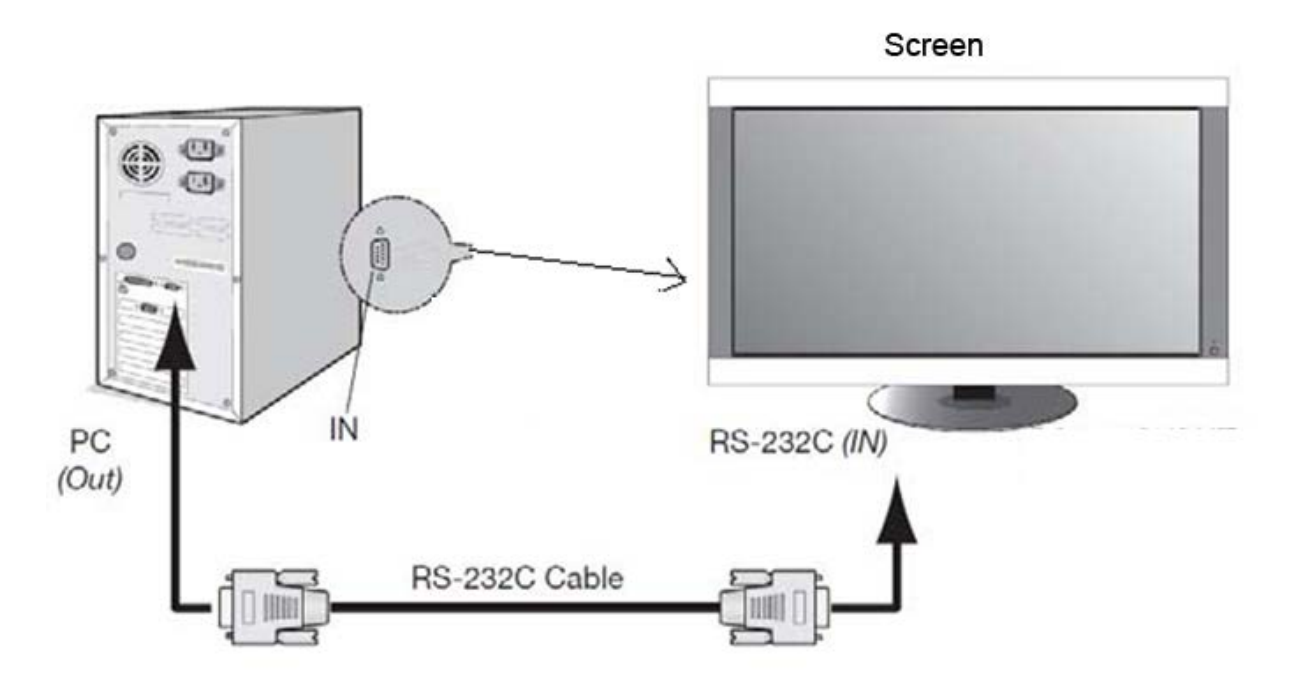

### **COM Port Settings**

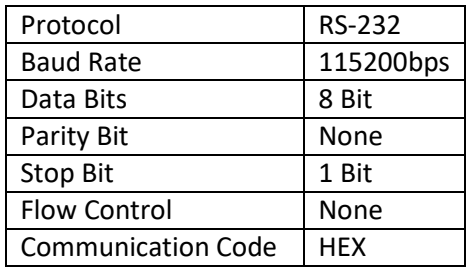

The code format needs to be HEX. The RS-232 code can be used to do everything you can do with our remote control unit.

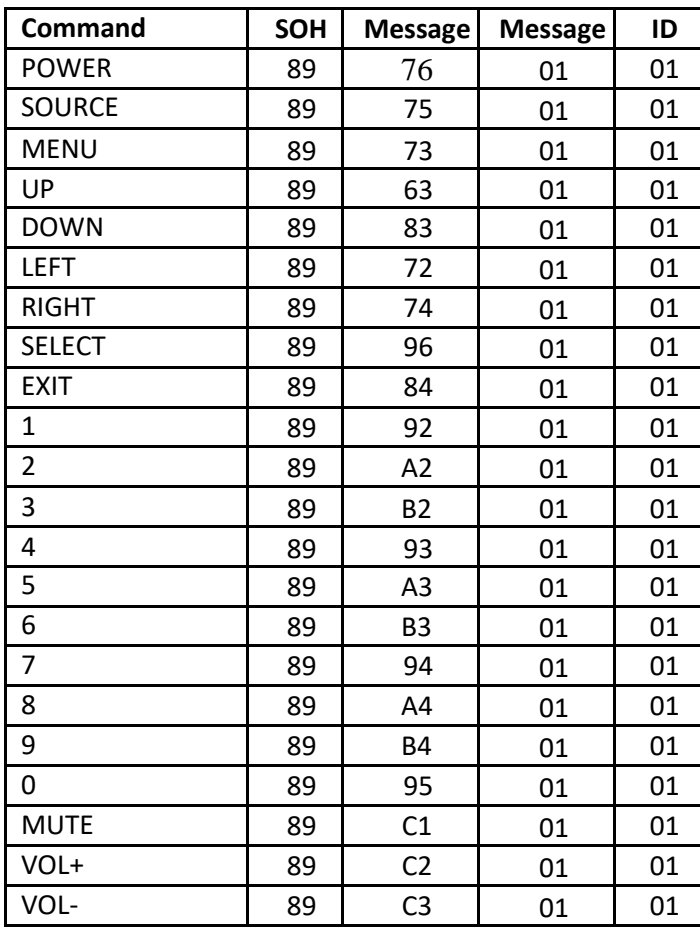

Note: Above code of 'POWER' is for changing the power status of the screen. Please use following code for dedicated control of Power on and off.

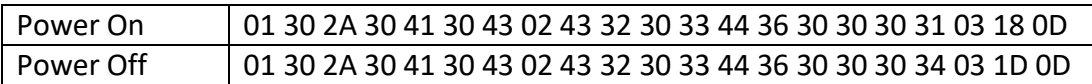

#### **1. How to set the monitor ID**

Please press menu button on remote control, and then select on Multi Setup option, then set the Board ID. The Board ID is monitor ID

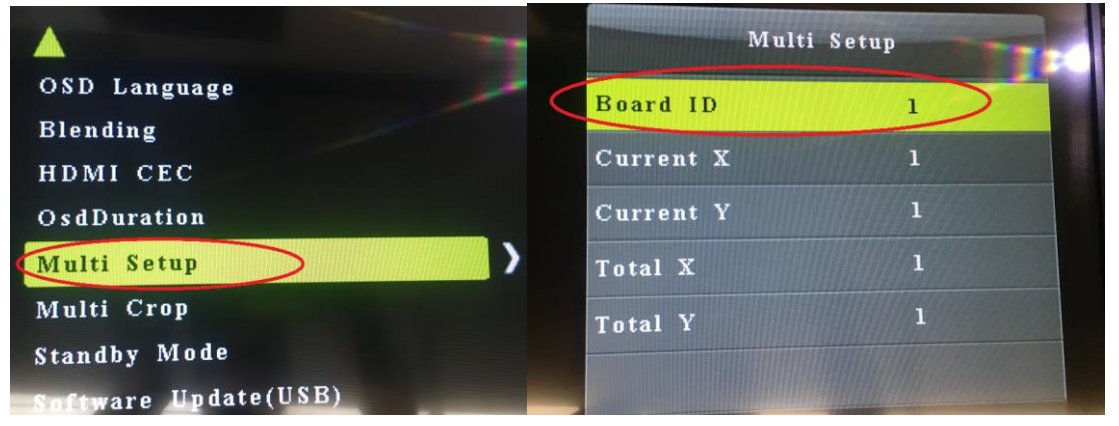

#### **2. For direct input switching:**

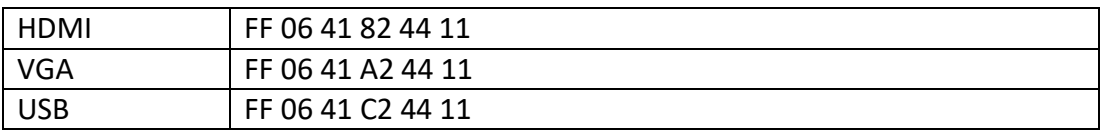

#### **3. Set Brightness:**

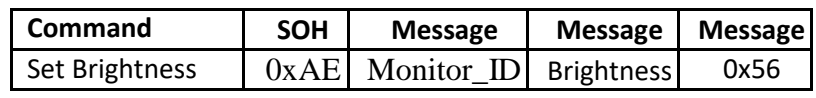

Respond:

OK: 0xF5 Error: 0xF3 Sample: Change brightness to 60, monitor ID set as 1 Command: AE 01 3C 56

#### **4. Screen status check:**

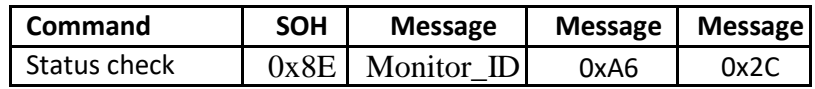

Respond:

0x8E, 0x0B, Monitor ID, Power Status, 01, Source, 01, 01, 01, 01, Sum

#### Power Status:

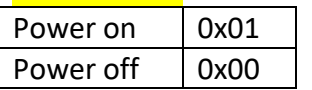

Note: If it doesn't work, please make sure the standby mode has been set as normal mode. Please press menu button and the check it as below:

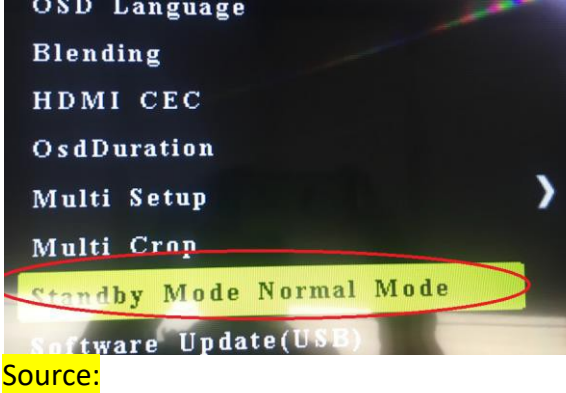

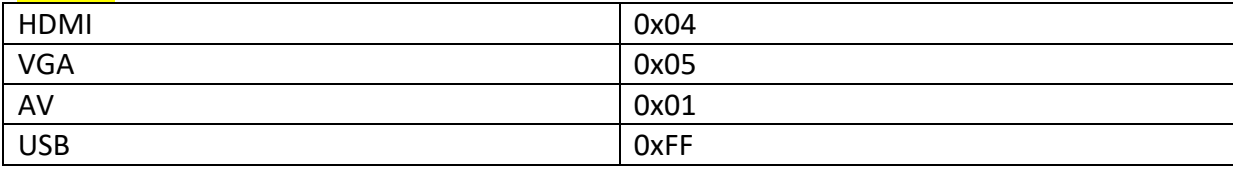

### Why Choose Our Commercial Display Solutions?

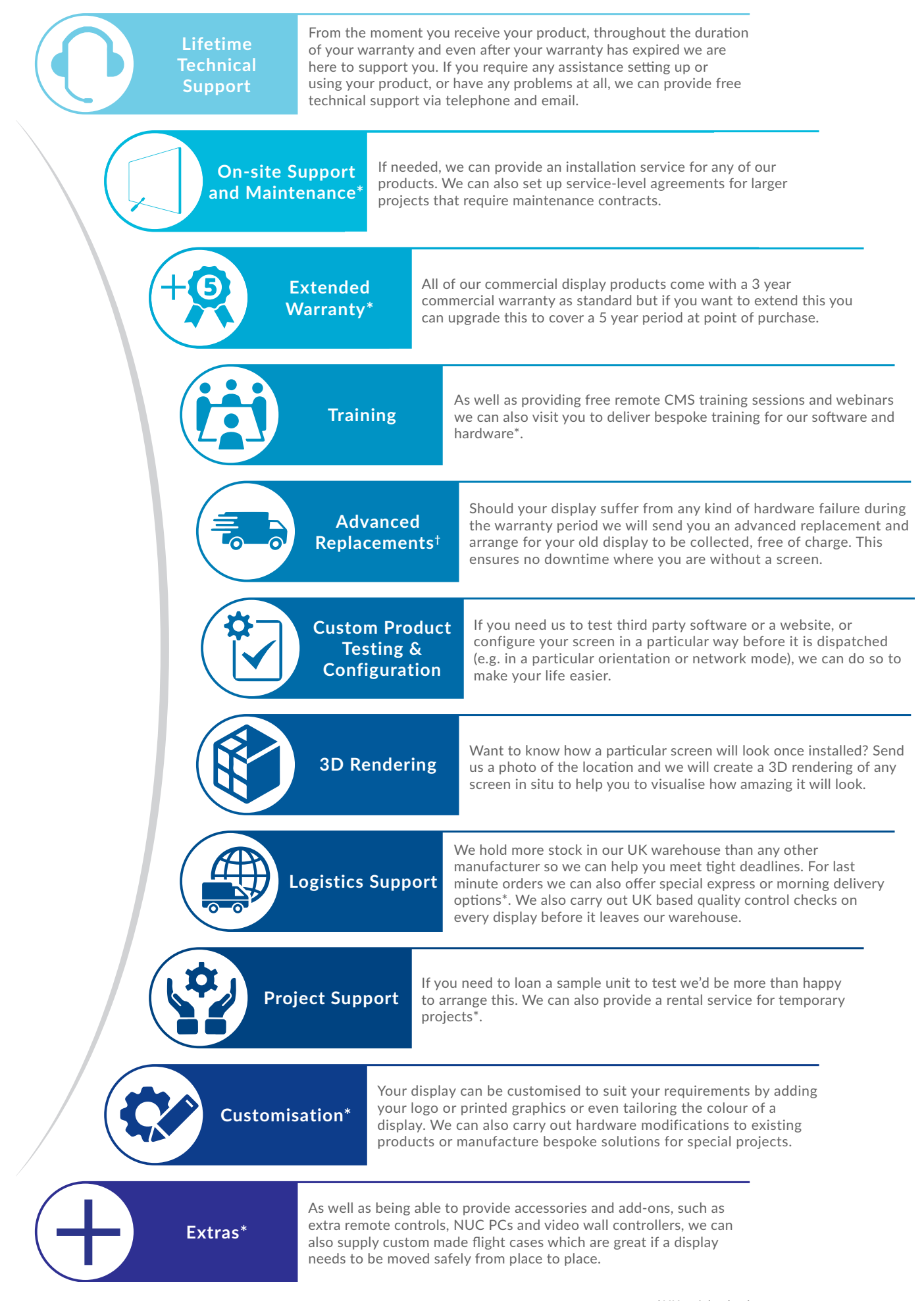